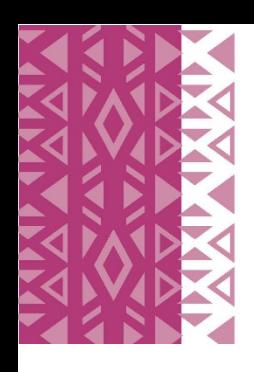

# SOUTH AFRICAN RESERVE BANK MONETARY POLICY COMMITTEE **SCHOOLS CHALLENGE 2021**

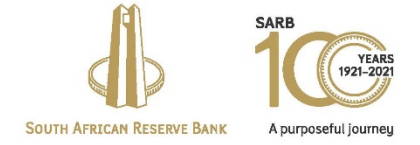

Procedure for video submission

- 1. Open WeTransfer or open https://wetransfer.com
- 2. In the add your files block, add your email address

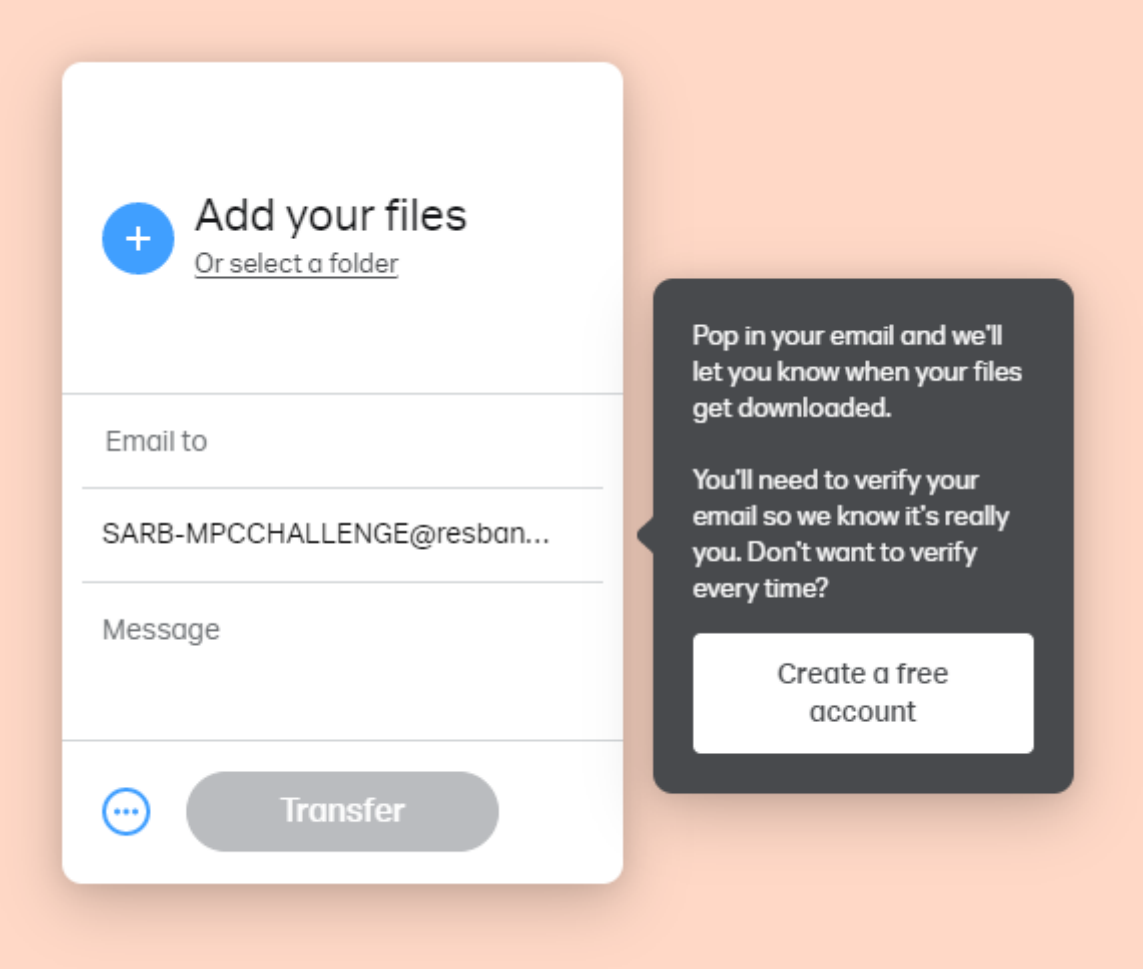

**3. In the message block, type the undermentioned message:**

#### **Attached the entry video for** *your school name*

**Contact:** *add name*

**Mobile number:** *add cell*

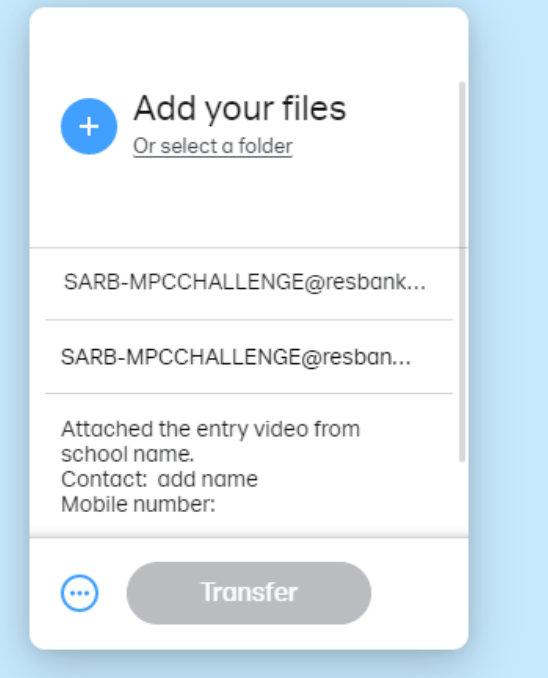

**4. Click on add your files, then select the video from the folder you saved it in Once added the video file will appear in the block**

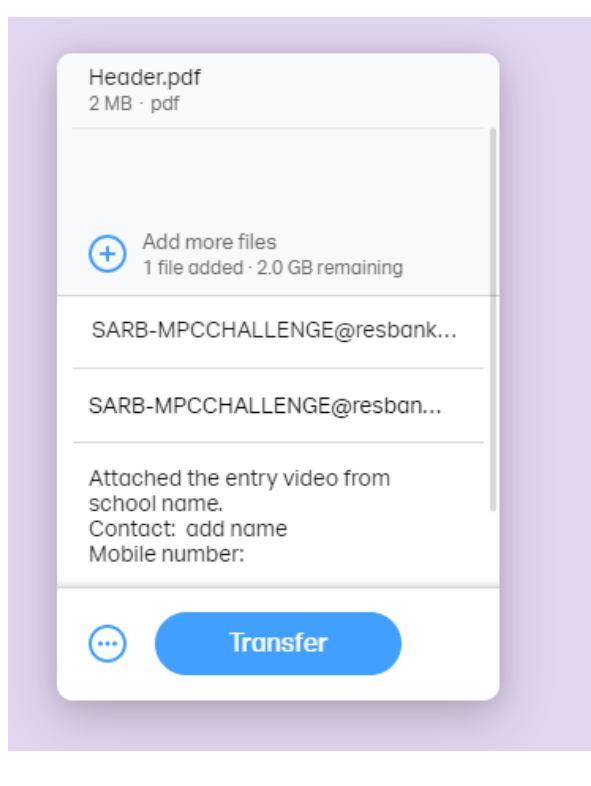

**5. Click on transfer**

**6. In order to verify your email address, a verification code will be send to your email address**

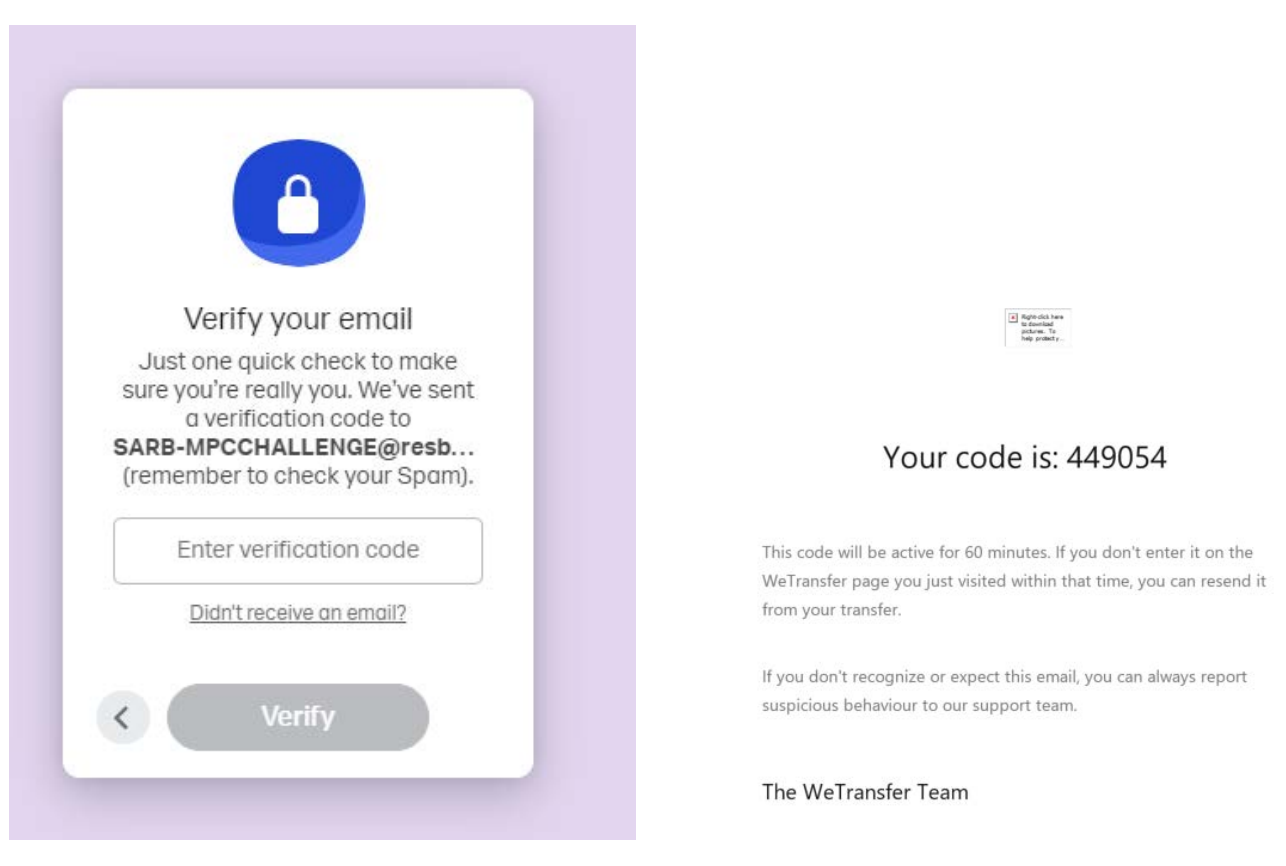

**7. Type the unique code into the** *enter verification code* **block and click on verify**

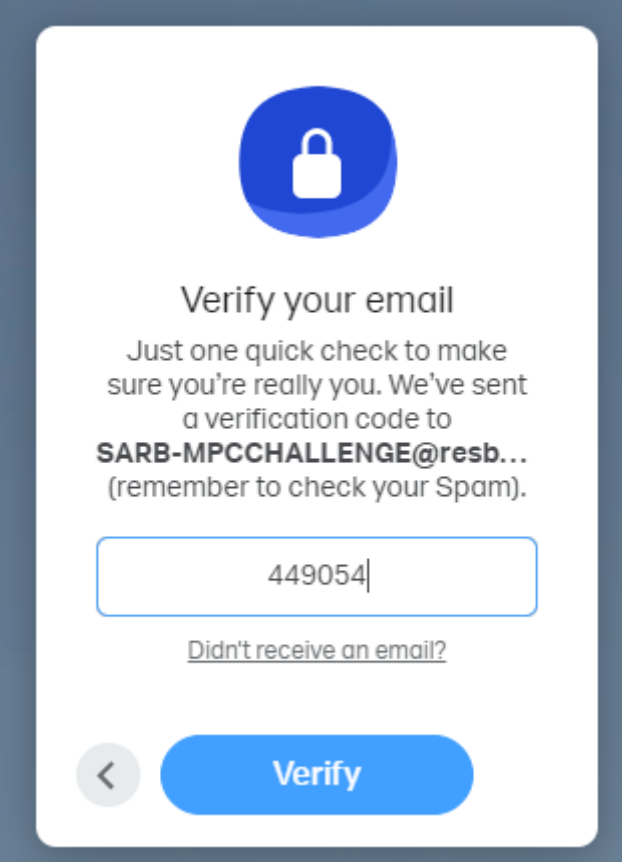

#### **8. Click on transfer**

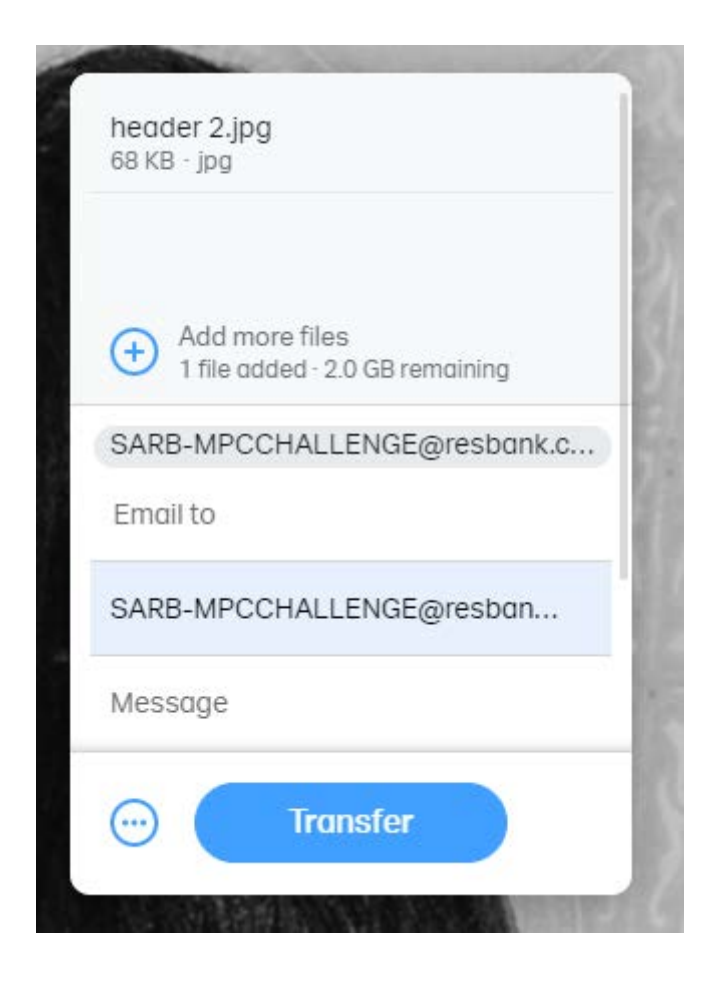

**9. A message indicating that the file is being transferred will appear**

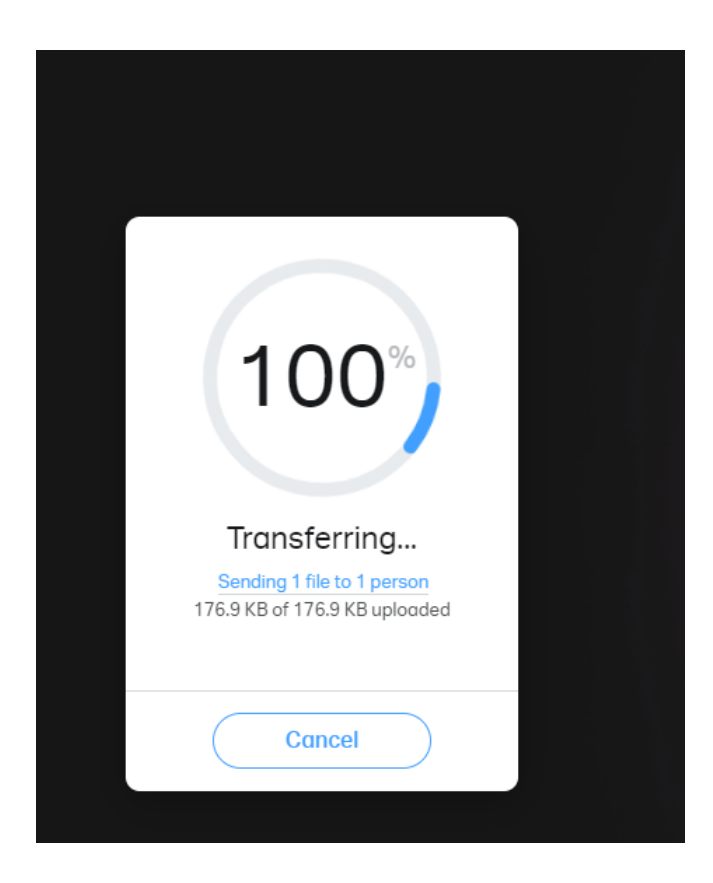

#### 10. When completed, a message of completion will appear

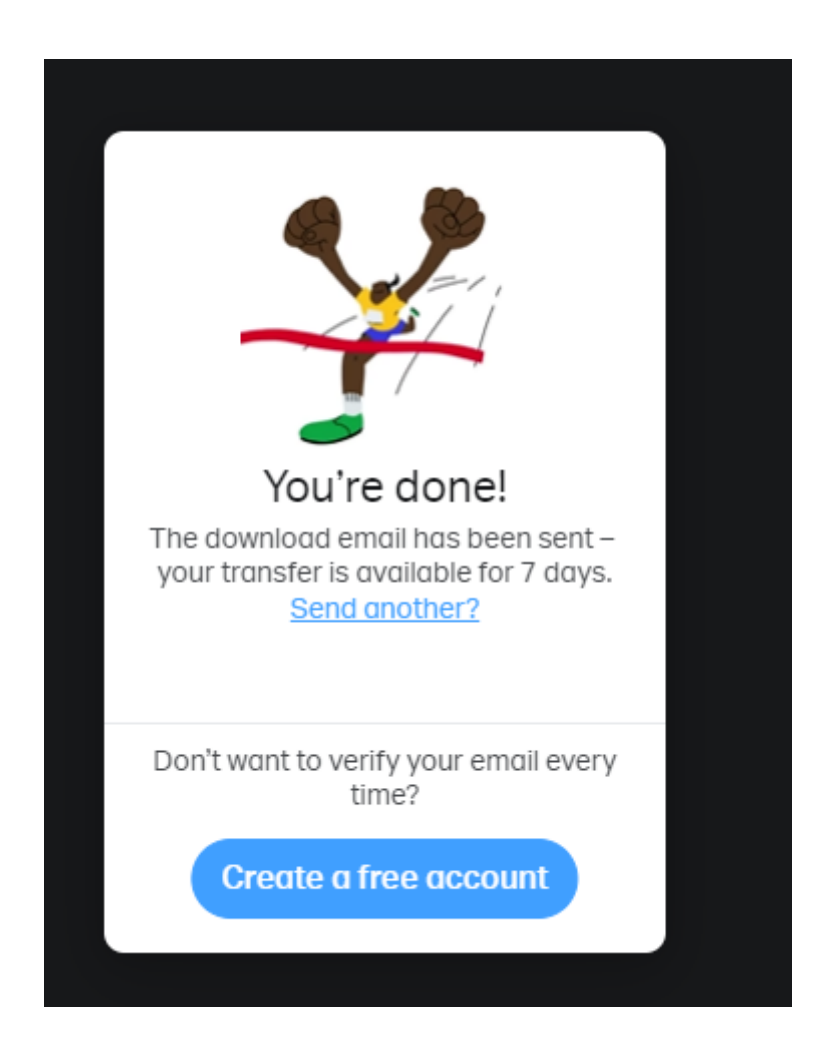

# Your transfer details

1 file · 1.8 MB · Expires in 1 week

#### Sending to

SARB-MPCCHALLENGE@resbank.co.za

#### Message

Attached the entry video from school name. Contact: add name Mobile number:

#### 1 file

Header.pdf  $2 MB \cdot pdf$ 

#### 11. You will receive a notification email confirming that your file was send

### Files sent to SARB-MPCCHALLENGE@resbank.co.za

1 item, 177 KB in total · Expires on 27 May, 2021

Thanks for using WeTransfer. We'll email you a confirmation as soon as your files have been downloaded.

Recipients SARB-MPCCHALLENGE@resbank.co.za

Download link https://we.tl/t-OXQCt1fCge

1 item Header.jpg 177 KB

12. Once the video was received and downloaded by the SARB you will receive a notification

## SARB-MPCCHALLENGE@resbank.co.za downloaded your files

1 item, 177 KB in total · Expires on 27 May, 2021

## Download link https://we.tl/t-OXQCt1fCqe

1 item Header.jpg 177 KB